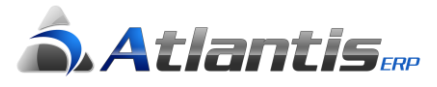

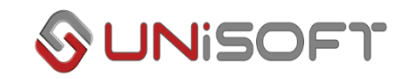

## Οδηγίες για ενεργοποίηση της ηλεκτρονικής διαβίβασης παραστατικών (Atlantis E.R.P. και Tax Manager)

## **Atlantis**

- 1. Εγκατάσταση και ενεργοποίηση του νέου driver του Tax Manager. Η ενεργοποίηση του νέου driver γίνεται στα πρότυπα ενεργοποίησης των εφαρμογών Atlantis – Atlantis Entry.
- 2. Εγκατάσταση της τελευταίας έκδοσης της εφαρμογής, με την οποία εκτός των άλλων:
	- Έχει προστεθεί ο νέος πίνακας κωδικοποίησης παραστατικών (ΓΓΠΣ), προσυμπληρωμένος με τις απαραίτητες εγγραφές,
	- Έχει προστεθεί νέο πεδίο «Κατηγορία ΓΓΠΣ» στον πίνακα συντελεστών ΦΠΑ

Οι κατηγορίες ΦΠΑ αντιστοιχίζονται ως εξής:

Κατηγορία Α: 6% (4%) Κατηγορία Β: 13% (9%) Κατηγορία Γ: 24% (17%) Κατηγορία Δ: 36% Κατηγορία Ε: Απαλλάσσεται

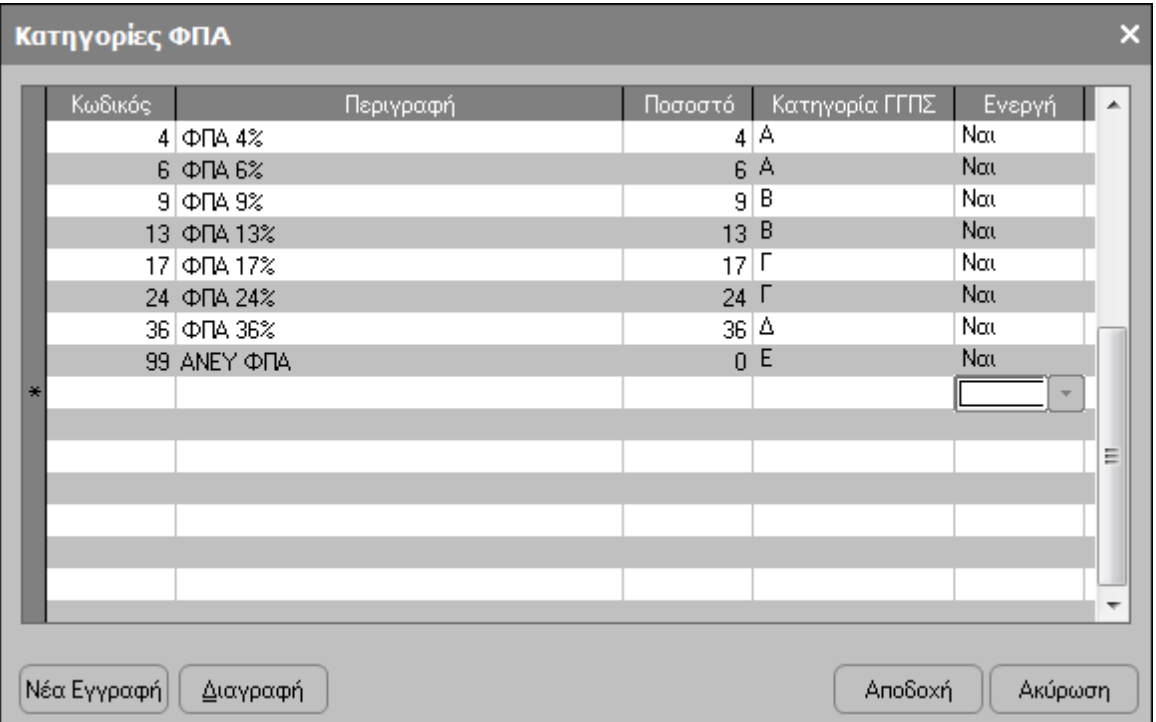

- Έχει προστεθεί ο νέος πίνακας με τις διατάξεις απαλλαγής από ΦΠΑ, προσυμπληρωμένος με τις απαραίτητες εγγραφές.
- 3. Αντιστοίχιση τύπων συναλλαγών πωλήσεων με κωδικούς ΓΓΠΣ. Η εφαρμογή, με βάση τη φύση των τύπων συναλλαγών μπορεί να προτείνει τον κατάλληλο κωδικό ΓΓΠΣ. Η πρόταση αυτή θα πρέπει να ελεγχθεί προσεκτικά από τον υπεύθυνο λογιστηρίου διότι ενδέχεται να διαφοροποιείται ανάλογα με το στήσιμο της κάθε επιχείρησης. Η αντιστοίχιση γίνεται μέσα από τα στοιχεία του κάθε τύπου συναλλαγής. Η μαζική αντιστοίχιση γίνεται από τους τύπους συναλλαγών πελατών.

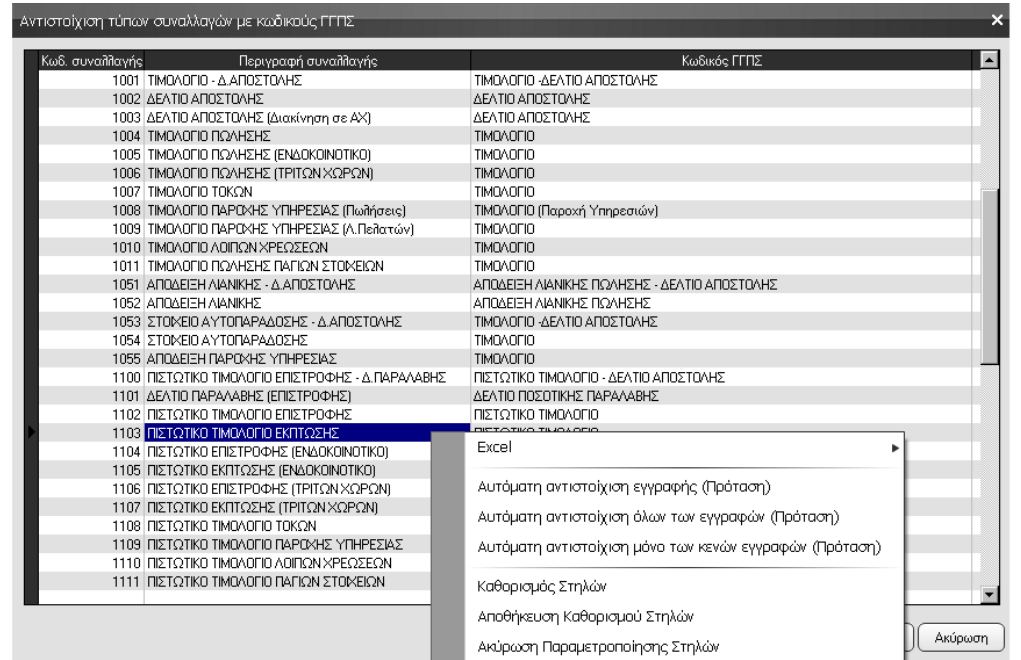

Σε περίπτωση που θέλουμε να διαφοροποιήσουμε την συμπεριφορά κάποιας σειράς έκδοσης παραστατικών από εκείνη του αντίστοιχου τύπου συναλλαγής, αυτό επιτυγχάνεται μέσω των στοιχείων ΓΓΠΣ των σειρών.

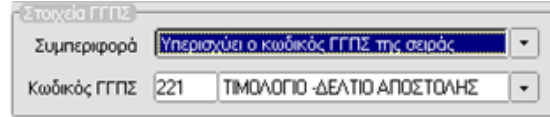

Οι επιλογές που προσφέρονται είναι:

- i. Υπερισχύει ο κωδικός ΓΓΠΣ της συναλλαγής
- ii. Υπερισχύει ο κωδικός ΓΓΠΣ της σειράς
- iii. Απενεργοποίηση
- 4. Έλεγχος στα στοιχεία της εταιρείας της παραμέτρου [Απενεργοποίηση αυτοματισμών διαβίβασης στοιχείων σε Tax Manager] . Η παράμετρος θα πρέπει να μην είναι τσεκαρισμένη. .

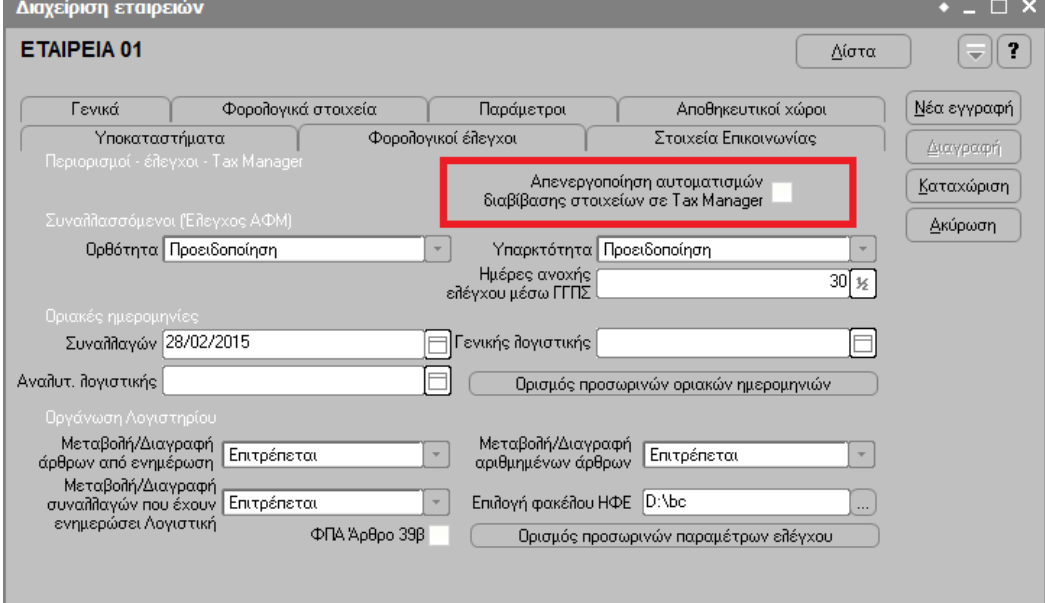

## **Ειδικές περιπτώσεις**

1. Επιχειρήσεις που έχουν την ανάγκη έκδοσης παραστατικών με παρακράτηση φόρου, θα πρέπει να οριστούν οι επιβαρύνσεις που χαρακτηρίζονται ως παρακράτηση φόρου, μέσω της αντίστοιχης οθόνης επιβαρύνσεων.

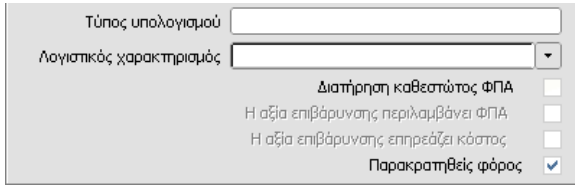

- 2. Επιχειρήσεις που έχουν την ανάγκη έκδοσης παραστατικών σε νομίσματα διαφορετικά του Ευρώ, θα πρέπει στον πίνακα νομισμάτων να συμπληρωθούν αντιστοίχως οι τριψήφιοι κωδικοί τους (ISO).
- 3. Επιχειρήσεις με δραστηριότητα «Πρατηρίου υγρών καυσίμων», για την κάλυψη των απαιτήσεων της ΠΟΛ.1167/2018, επιπροσθέτως θα πρέπει να ακολουθηθούν τα εξής βήματα :
	- Στον πίνακα των Γενικών παραμέτρων της εφαρμογής (Οργάνωση Πίνακες Γενικοί Γενικές παράμετροι) θα πρέπει να προστεθεί η παράμετρος : 229 – SHOWFUEL

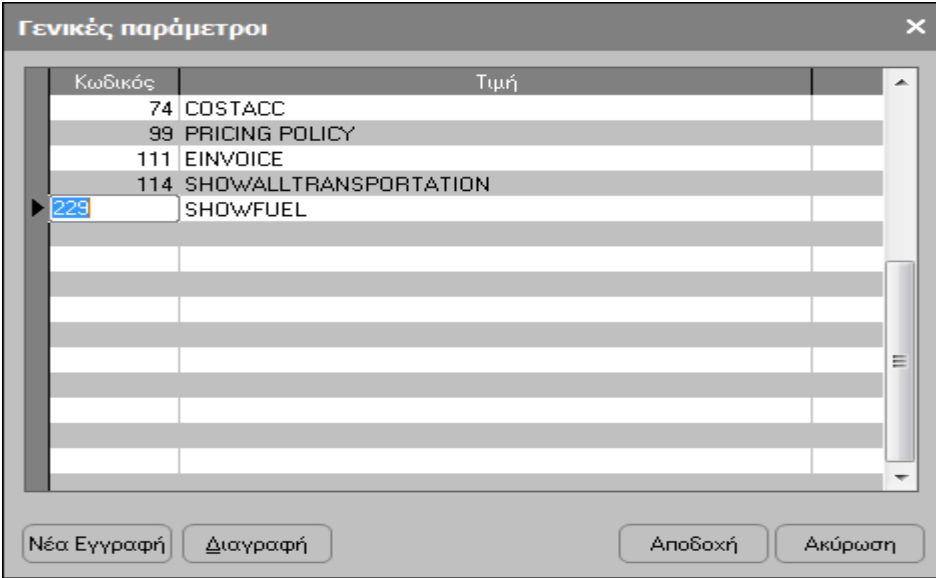

- Στα σταθερά στοιχεία των ειδών αποθήκης θα πρέπει να οριστεί ο τύπος καυσίμου :

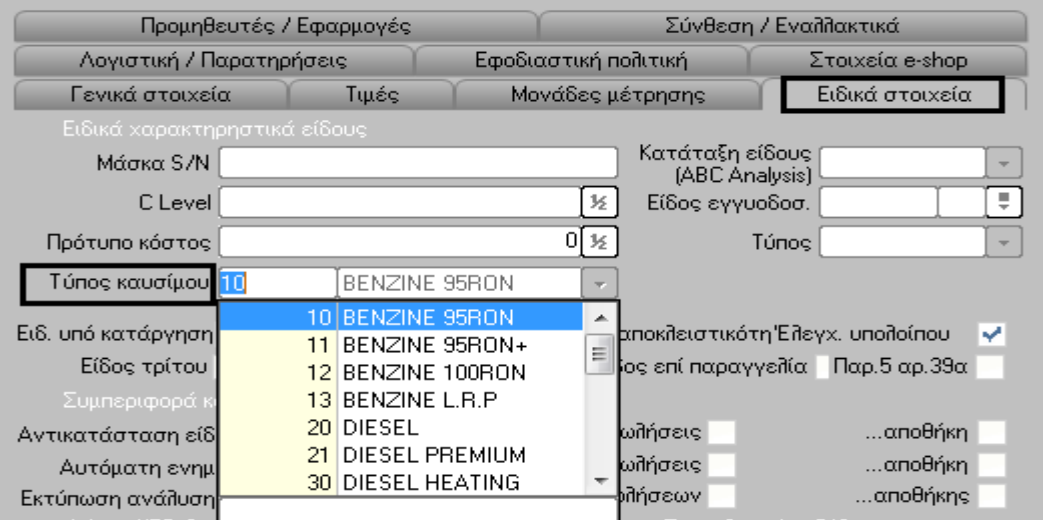

## **Χρήσιμες πληροφορίες**

- 1. Όλα τα παραστατικά που θα αποσταλούν στη ΓΓΠΣ θα πρέπει να σημαίνονται (συμβολοσειρά χωροθέτησης). Δηλαδή ακόμα και τα παραστατικά τύπου «Τιμολόγιο» θα σημαίνονται, αφού o A/A σήμανσης ημέρας συμμετέχει στην ονοματολογία του αρχείου που θα αποσταλεί στη ΓΓΠΣ.
- 2. Ο νέος driver του Tax Manager γνωρίζει αν το παραστατικό που λαμβάνει προέρχεται από αναβαθμισμένη εφαρμογή από τη συμβολοσειρά χωροθέτησης, που περιλαμβάνει τα πρόσθετα αξιακά στοιχεία του παραστατικού. Σε αντίθετη περίπτωση εμφανίζει μήνυμα λάθους και σταματά.